# DETERMINAÇÃO DA CONFIABILIDADE DE PLANÍMETROS DIGITAIS: EXPERIMENTOS PRÁTICOS DE TOPOGRAFIA PARA CÁLCULOS DE ÁREA E DE VOLUME

WEYLLER DIOGO DE ALBUQUERQUE MELO<sup>1</sup>

ANDRÉA DE SEIXAS<sup>1</sup>

Universidade Federal de Pernambuco - UFPE Centro de Tecnologia e Geociências - CTG <sup>1</sup>Departamento de Engenharia Cartográfica, Recife, PE wdiogo19@gmail.com, aseixas@ufpe.br

RESUMO – Este trabalho abordará uma metodologia empregada para a avaliação de áreas e de volumes com o emprego de planímetros digitais. Partindo-se de três figuras (triângulo, quadrado e uma figura curva de formato irregular) criadas no AutoCAD e impressas em papel de formato A4 na escala de 1/50000 foram determinadas suas respectivas áreas. Para simular um relevo de elevação composto por dois cumes e uma área de garganta foram criadas várias curvas de nível de formato irregulares com a ajuda do comando offset do AutoCAD. As mesmas são concêntricas e inscritas uma às outras, com espaçamentos escolhidos aleatoriamente. Desta forma, o experimento foi também adaptado para o cálculo e avaliação de volumes. O trabalho apresenta como resultados um apoio didático com um exemplo explicativo para o manuseio do planímetro digital, um gabarito com os valores reais das áreas e dos volumes das figuras, obtidos do AutoCAD, servindo de comparação entre os resultados dos planímetros durante o experimento e o valor real. A concepção de um roteiro para o manuseio do planímetro auxiliará no desenvolvimento de atividades práticas em sala de aula para os alunos, além de contribuir didaticamente, na compreensão operacional do planímetro digital.

ABSTRACT - This paper discusses a methodology to evaluate areas and volumes with the use of digital planimeters. Starting from three figures (triangle, square and an irregularly shaped curve figure) created in AutoCAD and printed on A4 paper scale 1 /50000, have been determined their respective areas. To simulate a high relief consisting of two mountaintop and a mountain pass areas have been created several contours of irregular shape with the help of AutoCAD offset command. They are concentric and inscribed one another, at intervals randomly chosen. This way one could also adapted the experiment for the calculation and evaluation of volumes. The paper present results as a didactic support with an example explanation for the handling of the digital planimeter, a template with the actual values of the areas and volume figures, whose values were taken from AutoCAD to be comparable among the results of the planimeters during the experiment and the actual value. The design of a schedule for handling the planimeter operacionalities will contribute for the development of the practical activities for the students during the classrooms, besides improving didactically in understanding and the use of digital planimeter.

# 1 INTRODUÇÃO

O planímetro é um aparelho empregado em diversas áreas de conhecimento, tais como: Arquitetura, Geologia, Minas, Química, Biologia, Medicina, Física, Planejamento Urbano, Cartografia, Cadastro, Topografia, Construção de um modo geral, dentre outras. Na Topografia este instrumento serve para a medição de áreas contidas em uma Carta ou Planta Topográfica, o que permite a determinação e a avaliação de superfícies e o cálculo de volume. O Planímetro digital (DIGIPLAN – Haff) possibilitou pela primeira vez, em um único aparelho, a determinação eletrônica de áreas, volumes e perímetros.

Este trabalho terá a finalidade de utilizar o planímetro digital linear volante e o planímetro digital polar para a determinação de área e volume de figuras planas. Com a ajuda do AutoCAD foram definidas três figuras (triângulo, quadrado e uma figura curva de formato irregular) com a mesma área, aleatoremente escolhida. Desta forma é possível determinar as áreas dessas figuras com o emprego de planímetros, comparando os resultados encontrados, para a

W. D. de A. Melo, A. de Seixas

verificação da precisão e exatidão dos aparelhos. Neste trabalho foram utilizadas diferentes escalas (1/50000, 1/1000 e 1/1) adaptadas eletronicamente nos aparelhos, para poder confrontar os resultados com os valores reais. Estes representados pelos valores de área extraídos no AutoCAD.

Neste contexto será verificado se os planímetros digitais, escolhidos para os experimentos, estão dentro dos critérios de precisão e exatidão indicados no manual do parelho. Através da medição de superfícies conhecidas será possível verificar os valores obtidos pelos equipamentos, comparando-os com os valores reais extraídos do AutoCAD. Os planímetros digitais vêm sendo utilizados, nas aulas práticas das disciplinas de Topografia, desde sua aquisição, em 2004. Será apresentado um procedimento de medição com o emprego do planímetro digital, de forma a facilitar o seu manuseio em sala de aula, permitindo ao estudante entender melhor o seu manuseio e a sua finalidade, ressaltando-se a importância da verificação do mesmo, antes de utilizá-lo para uma determinada medição.

#### 2 EMBASAMENTO TEÓRICO

#### 2.1 Planímetro

O planímetro mecânico foi desenvolvido em 1854 por Jacob Amsler. Este instrumento permite a determinação mecânica da área de uma figura plana qualquer, variando sua precisão entre 1: 200 e 1: 1000. A área da figura é calculada a partir do número de voltas da roda integrante ou roda contadora (DOMINGUES e ARANHA, 1979). O princípio de funcionamento do planímetro se baseia no Teorema de Green (RABELO e MANSO, 2004).

O planímetro (integrador) é empregado para avaliação de quaisquer superfícies. Sua utilização também é aconselhada para a verificação expedida de cálculos de área, realizados por quaisquer outros processos. Para Espartel (1980) as medidas de área devem ter uma tolerância variável entorno de 1/1000.

Existem duas espécies de planímetro: o planímetro polar e o planímetro linear volante. O primeiro possui um pólo fixo, ao redor do qual gira o instrumento; o segundo o pólo é deslocado para o infinito, o que equivale a dizer que todo o aparelho segue uma direção retilínea. Sob o ponto de vista especial que interessa à Topografia, o planímetro polar satisfaz a todas as necessidades, sendo que o linear só é de vantagem na determinação das áreas de diagramas ou de figuras de demasiado comprimento em relação à largura (ESPARTEL, 1980).

Para utilizar eficientemente um planímetro, deve-se observar, em primeiro lugar, que as medidas sejam efetuadas numa superfície plana e, em seguida, que os órgãos constituintes do aparelho estejam dispostos de forma a fornecer valores, os mais exatos possíveis. Assim, deve-se observar a seguinte regra: colocada a ponta do traçador aproximadamente no centro da figura, cuja área se quer conhecer, os dois braços articulados, o polar e o traçador, deverão fazer entre si, aproximadamente, um ângulo reto. Tem-se a certeza, desta forma, de que o traçador contornará a figura facilmente (ESPARTEL, 1980).

Com o advento de novas tecnologias mecânicas e eletrônicas, algumas partes do instrumento foram se modificando. Isso permitiu o acréscimo da automação dos planímetros, onde a transformação das medidas analógicas para digital é realizada através de um descodificador analógico/digital. Na sub-seção a seguir será tratado sobre o planímetro digital.

### 2.2 Planímetro digital

 Atualmente existem os planímetros digitais, que possuem o mesmo princípio de funcionamento, que o planímetro analógico. A Figura 1 apresenta os dois tipos de planímetros digitais da marca Haff. Na Figura 1 (a) é apresentado o planímetro digital polar (nº. 330) e na Figura 1 (b) é apresentado o planímetro digital linear volante (nº 331).

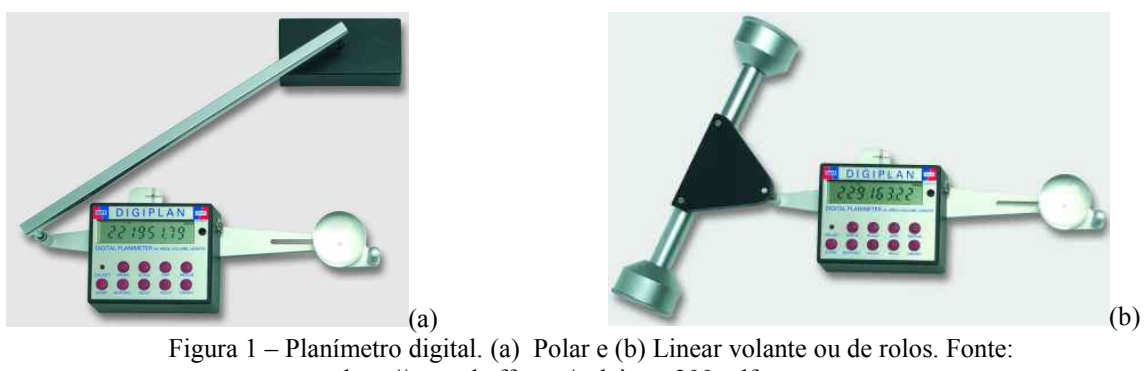

http://www.haff.com/anleitung300.pdf.

#### IV Simpósio Brasileiro de Ciências Geodésicas e Tecnologias da Geoinformação Recife - PE, 06-09 de Maio de 2012

Na Figura 2 apresentam-se com maiores detalhes as funções do planímetro digital. Os braços traçadores, dos dois tipos de planímetro, possuem o mesmo comprimento e o mesmo tambor de integração com as mesmas funções para a determinação da área, volume e perímetro.

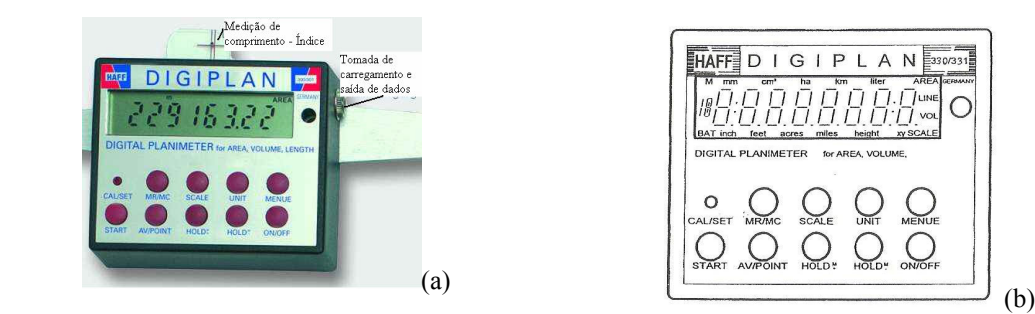

Figura 2 – O tambor de integração, teclas e funções. (a) Vista real do aparelho e (b) Localização das informações no display. Fonte: http://www.haff.com/anleitung300.pdf.

O planímetro digital é constituído basicamente de um pólo em torno do qual haverá o movimento do braço articulado, um braço polar, um braço traçador, cuja extremidade possui uma lupa com uma marca de medição que irá percorrer o perímetro da área a ser determinada. No prolongamento do braço traçador encontra-se uma roda, conhecida como roda integrante ou roda contadora, que possui rigidamente um tambor graduado em sua periferia e cujo eixo está em comunicação com um contador de voltas. Dá-se a este tambor graduado o nome de integrante, o qual servirá para avaliar a área percorrida de acordo com o número de voltas dada.

A Figura 3 mostra o esquema dos tipos de planímetro, polar e linear volante, utilizados nesses experimentos. Vêse o pólo (4), o braço traçador (2), o braço polar (5a) ou (5b). No planímetro polar é possível mudar o tamanho do seu braço. O braço polar (5a), encaixado na cavidade polar exterior, representa o braço polar longo e o braço polar (5b), encaixado na cavidade interna, representa o braço polar curto. Também são destacados o braço linear volante (9), o tambor integrante (1) e a ponta traçadora (3). Esta última é constituída por uma lupa com uma marca de medição. O dispositivo para tomada de carregamento e saída dos dados, a área teste para a verificação do instrumento e realização de sua calibração e a roda contadora, localizada abaixo do tambor integrante, estão representadas na Figura 3, respectivamente, por (6), (8) e (7). A área teste é formada por elipses com áreas previamente conhecidas. É constituída de uma folha de acetado que tem um coeficiente de dilatação muito pequeno.

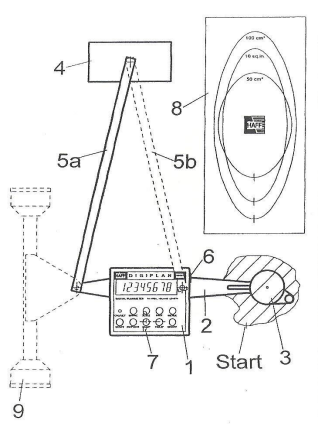

Figura 3 – Componentes do planímetro digital. Fonte: http://www.haff.com/anleitung300.pdf.

Quanto à precisão o DIGIPLAN é um aparelho de medição muito sensível e deve ser utilizado com bastante cuidado. O disco de medição deve ser deslocado com muita delicadeza. Para a medição de áreas existem duas precisões de medição fornecidas para uma área de 100 cm²: a primeira com braço traçador longo, possui uma Resolução igual a 0,1 cm² para uma escala 1:1e uma Precisão  $\pm$  0,2%; segunda com braco tracador curto, possui uma Resolução 0,05 cm² para uma escala 1:1 e uma Precisão ± 0,1% (DIGIPLAN, 2000).

A resolução é a menor parte que pode ser identificada quando está se fazendo a leitura de uma medida. A precisão é o grau de requinte, ou confiabilidade, de um procedimento para determinação de uma grandeza qualquer. A precisão está ligada à confiabilidade do processo de medição, e não da medida. A precisão de uma série de observações geralmente é representada pelo desvio padrão em relação ao valor médio. A exatidão é o grau de requinte, ou

#### IV Simpósio Brasileiro de Ciências Geodésicas e Tecnologias da Geoinformação Recife - PE, 06-09 de Maio de 2012

confiabilidade, do valor determinado para uma grandeza por meio de um procedimento qualquer. Está ligada à confiabilidade da medida obtida, e não do processo de medição utilizado. A exatidão de uma medida é obtida comparando-a com o valor verdadeiro, independente da precisão do processo de medição. A exatidão de uma série de observações geralmente é representada pelo desvio padrão em relação ao valor real (ERBA et al., 2005). Para mais informações recomenda-se confrontar a referência (GEMAEL, 1994).

O DIGIPLAN possui opções de medidas de comprimento, área e volume. O mesmo oferece opções de unidades de medidas, a depender da escala que está sendo usada. A medida de volume só fornece resultados em m<sup>3</sup>. Oferece também 17 (dezessete) opções de escala para medidas de áreas e volume, algumas estão limitadas a duas unidades de medida. Por exemplo, escalas pequenas oferecem unidade de medidas grandes, o inverso ocorre para escalas grandes. O planímetro DIGIPLAN pode também determinar áreas com diferentes escalas nos eixos X e Y, para isso é preciso que se entre com essas informações. Para análise estatística na determinação de áreas o DIGIPLAN possui a opção AV/POINT¸ que determina a média de até 19 (dezenove) medidas de área de uma determinada figura.

## 2.3 AutoCAD

Segundo Mansur (2011) o AutoCAD é um software gráfico auxiliado por computador escrito na linguagem de programação C. O AutoCAD é ótima ferramenta utilizada pelo Engenheiro Cartógrafo para gerar banco de dados sobre uma determinada área. Os softwares CAD têm como objetivo o desenvolvimento de desenhos e projetos aplicados as mais diversas áreas da engenharia, arquitetura, design, desenho industrial e computacional, (ERBA et al., 2005).

Neste trabalho a ferramenta CAD foi utilizada para gerar as figuras planas e determinar suas áreas, a partir de um comando de determinação da área da superfície. Para atingir os objetivos deste trabalho, essas áreas foram consideradas como reais.

As figuras geradas no AutoCAD foram três, um triângulo, um quadrado e uma figura curva de formato irregular (Figura 4 (a)). Estas figuras foram realizadas de forma a possuírem a mesma área. Assim é possível testar nas aulas práticas diversos métodos de medição de área, por exemplo, método de Gauss, método geométrico, método das quadrículas e o método mecânico. Para simular um relevo de elevação composto por dois cumes e uma área de garganta foram criadas várias curvas de nível de formato irregulares. As mesmas são concêntricas e inscritas uma às outras, com espaçamentos escolhidos aleatoriamente. Desta forma, o experimento foi também adaptado para o cálculo e avaliação de volumes. Nesta figura curva de formato irregular (Figura 4 (b)) foram definidas curvas de nível com ajuda da ferramenta OFFSET. A distância vertical, eqüidistância, entre essas curvas é de 10 m.

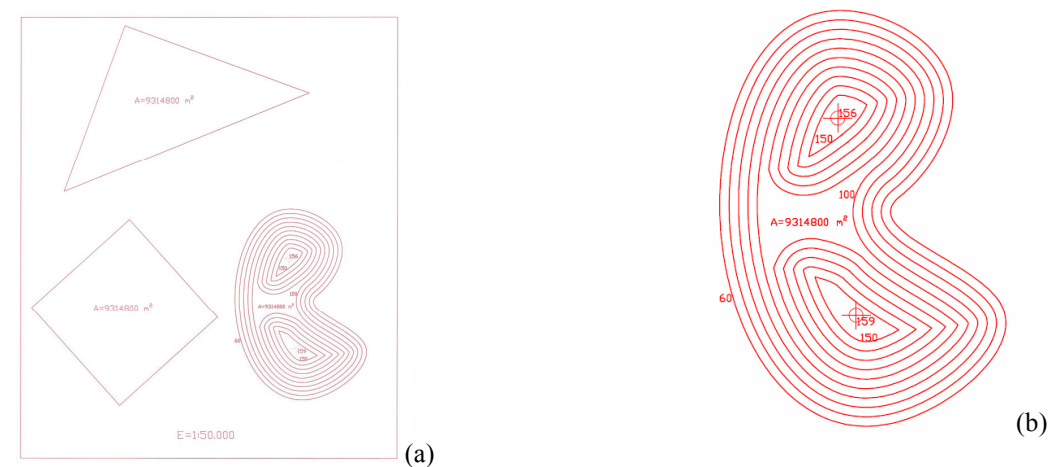

Figura 4 – Figuras criadas no AutoCAD. (a) Triângulo, quadrado e figura curva de formato irregular. (b) Figura curva de formato irregular para o cálculo de volume.

# 2.4 Determinação de áreas e de volumes com emprego do planímetro

 A teoria do cálculo de área com o emprego de um planímetro não será descrita nesse trabalho, para maior aprofundamento sugere-se a leitura das seguintes referências: (ESPARTEL, 1980), (DOMINGUES e ARANHA, 1937), (JORDAN, 1944) e (KAHMEN, 1997).

 O cálculo de volume pelo método das curvas de nível é realizado a partir da equação 1 descrita abaixo. Por meio das áreas planas entre duas curvas de nível consecutivas A1 e A2 e da eqüidistância ∆H entre as mesmas é possível

determinar o volume compreendido entre as curvas de nível. Para maiores esclarecimentos ver (KAHMEN, 1997) e (JORDAN, 1944)

$$
Volume = ((A1 + A2)*\Delta H)/2 \tag{1}
$$

#### 2.5 Outros procedimentos digitais para o cálculo de área e de volume

Atualmente existem métodos computacionais que podem determinar a área de superfícies irregulares com bastante precisão, porém como o nome do método já diz, faz-se necessária a utilização de computadores, o que nem sempre está à disposição.

Com o advento da Computação Automática e, conseqüentemente, da Cartografia digitalizada, a determinação de superfícies poderá ser feito digitalmente, respeitando ainda a grande preferência dos engenheiros por uma apresentação visual dos dados cartográficos. O desenvolvimento na área da tecnologia do computador digital tem estimulado a introdução de novos conceitos de aquisição das informações cartográficas. As características principais desses conceitos é a redução do tempo na obtenção da informação, o seu processamento e a sua disponibilidade (DE SEIXAS, 1978). A Figura 5 apresenta as diferentes disponibilidades da informação de entrada.

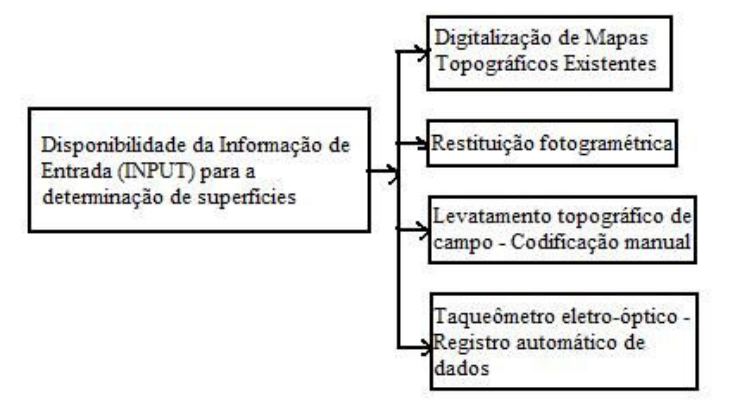

Figura 5 – Diferentes disponibilidades da informação de entrada (INPUT). Fonte: DE SEIXAS (1978).

Hoje em dia é possível para a informação de entrada, além das possibilidades apresentadas na Figura 5, "escannear" uma Carta Topográfica, quando esta não está disponível digitalmente, obter uma imagem "raster" e depois "vetorizar" a mesma e daí extrair a área da região desejada, sem falar das imagens de satélites, onde as mesmas já estão disponíveis digitalmente.

# 3 METODOLOGIA

#### 3.1 Materiais

Nos experimentos foram utilizados uma Folha de papel A4, uma Folha de papel A3 e dois planímetros digitais de rolos (n° 015456 e n° 015448) e dois planímetros digitais polares (n° 015279 e n° 015447). Os experimentos foram realizados no LATOP (Laboratório de Topografia) do Departamento de Engenharia Cartográfica da UFPE. Na folha de papel A4 foram impressas as figuras utilizadas para o cálculo de áreas e o cálculo de volume (Figura 4). A folha de A4 foi fixada à folha de A3, obtendo assim, uma superfície aproximadamente lisa para o uso do planímetro.

# 3.2 Métodos

Antes de começar a medição é necessário verificar se a bateria está em boas condições, para isso a informação "BAT" não deve aparecer no display. A mesa de trabalho deve estar na horizontal e a superfície, sob a qual o disco de medição será deslizado deve estar livre de grandes rugosidades e sem interrupções. O braço polar (5a) assim como o carrinho de rolamento (9) e o braço traçador (2) devem formar aproximadamente um ângulo de 90º quando a lupa de medição (3) estiver aproximadamente no meio da área a ser medida (Figura 3). O ponto de partida deve ser marcado e o círculo contido na lupa de medição (3) deve ser colocado exatamente sobre o ponto de partida. Em seguida, percorre-se a linha de delimitação da área até que o ponto de partida seja alcançado novamente. O valor de medição é sempre positivo independente se percorrer o trecho de área no sentido horário ou anti-horário. A medição só poderá ser realizada se o planímetro foi anteriormente calibrado. Se no display aparecer à informação CAL ou CAL j significa que o mesmo deve ser calibrado antes de ser utilizado.

## 3.2.1 Medição de áreas com o planímetro digital

Nesse experimento cada figura foi medida três vezes, em seguida foram calculadas as médias e o desvio padrão. Comparando-se o valor médio com o valor real fornecido pelo AutoCAD (Tabela 1). Decidiu-se utilizar a escala 1/50000, por essa ser utilizada nas Cartas Topográficas, utilizadas com freqüência nas atividades práticas de leituras de coordenadas UTM e de coordenadas geográficas nas aulas de Topografia. Instalou-se também a escala de 1/1000 no planímetro para poder comparar o resultado da transformação de escala das medições realizadas em 1/50000 com as medições realizadas na escala 1/1000. E depois a área teste utilizada para se realizar a calibração (Figura 3) e verificação do planímetro foi percorrida na escala 1/1 com os quatro instrumentos utilizados.

Na Tabela 1 os valores de área estão apresentados na segunda coluna em mm<sup>2</sup>. Para a determinação da área real na escala de 1/50000 basta multiplicar esses valores pelo fator de escala 50000 ao quadrado e depois dividir por um fator de 1000000 para transformar a unidade para m<sup>2</sup>. A sigla C.N. descrita na Tabela 1 refere-se à curva de nível de uma respectiva altitude em metros.

|                  |             |                    | AREA MEDIDOS PELO AUTOCAD - 1:50.000 | <b>VOLUME - 1:50.000</b> |                |               |                                  |  |  |
|------------------|-------------|--------------------|--------------------------------------|--------------------------|----------------|---------------|----------------------------------|--|--|
| C. N.            | <b>AREA</b> | FATOR <sup>2</sup> | AREA AUTOCAD (m <sup>2</sup> )       | <b>INFERIOR</b>          | <b>MORRO A</b> | <b>MORROB</b> |                                  |  |  |
| 60               | 3725,9180   | 50000              | 9314795.000                          | 86982441.250             | 31850653,750   | 31850653.750  |                                  |  |  |
| 70               | 3232.6773   | 50000              | 8081693.250                          | 74965503,750             | 13766743,750   | 13766743,750  |                                  |  |  |
| 80               | 2764.5630   | 50000              | 6911407.500                          | 63576728,750             | 9796847.500    | 9796847.500   |                                  |  |  |
| 90               | 2321.5753   | 50000              | 5803938.250                          | 52816121.250             | 6591691.250    | 6591691.250   |                                  |  |  |
| 100              | 1903.7144   | 50000              | 4759286.000                          |                          | 3703680,000    | 3703680.000   |                                  |  |  |
| 110 A            | 644.3379    | 50000              | 1610844.750                          |                          | 717789,750     | 1076684.625   | $\textbf{TOTAL}{}(\textbf{m}^3)$ |  |  |
| 120 A            | 457,0016    | 50000              | 1142504.000                          | 278340795.000            | 66427406.000   | 66786300.875  | 411554501.875                    |  |  |
| 130 A            | 326,7462    | 50000              | 816865.500                           |                          |                |               |                                  |  |  |
| 140 A            | 200.5891    | 50000              | 501472,750                           |                          |                |               |                                  |  |  |
| 150 A            | 95,7053     | 50000              | 239263.250                           |                          |                |               |                                  |  |  |
| 110 <sub>B</sub> | 644.3379    | 50000              | 1610844.750                          |                          |                |               |                                  |  |  |
| 120 B            | 457.0016    | 50000              | 1142504.000                          |                          |                |               |                                  |  |  |
| 130 B            | 326,7462    | 50000              | 816865,500                           |                          |                |               |                                  |  |  |
| 140 B            | 200.5891    | 50000              | 501472.750                           |                          |                |               |                                  |  |  |
| 150 B            | 95,7053     | 50000              | 239263.250                           |                          |                |               |                                  |  |  |

Tabela 1 – Áreas e volumes reais da figura curva de formato irregular.

Para as medidas de áreas e volumes é necessário seguir determinados procedimentos. Para o cálculo de área esses procedimentos são mais simplificados. Para utilizar o planímetro digital em cálculos de áreas, basta seguir os passos abaixo (DIGIPLAN, 2000):

- 1) Primeiramente, coloque o braço traçador, que contêm a lente aproximadamente perpendicular ao braço rolador ou braço polar;
- 2) Pressione o botão "ON" para ligar e programar o instrumento;
- 3) Verifique se no display está aparecendo a palavra "BAT", se estiver o instrumento precisará ser recarregado;
- 4) Clique diversas vezes no botão "SCALE" para selecionar a escala desejada e em seguida utilize o botão "UNIT" para selecionar a unidade desejada;
- 5) Marque na curva o ponto de partida/chegada e posicione o centro da lente cuidadosamente em cima do ponto;
- 6) Pressione com cuidado "START" para começar a medir;
- 7) Traceje toda a curva com cuidado para evitar que o centro da lente não fuja muito da linha;
- 8) O valor que se encontra no display é a área;
- 9) Para fazer uma nova medida e obter uma média, clique em "ON" ou em "START".

# 3.2.2 Medição de volumes com o planímetro digital

O volume será calculado de duas maneiras: a primeira a partir dos valores obtidos nas medições das áreas e aplicação da fórmula (1); a segunda o volume é determinado usando os comandos automáticos do aparelho.

A figura curva de formato irregular (Figura 4 (b)) será dividida em partes. Primeiramente é calculado o volume entre as curvas de cota 60m a 100m, segundo de 100m a 150m (Morro A: elevação localizada na parte superior da figura curva), depois de 100m a 150m (Morro B: elevação localizada na parte inferior da figura curva). O volume entre a cota 150m do Morro A e o ponto cotado 156m pode ser calculado diretamente através da fórmula 1, ou deve-se mudar a eqüidistância das curvas de nível no planímetro e calcular o volume utilizando os comandos automáticos. Em seguida, finaliza-se com o cálculo do volume entre a curva de 150m Morro B e o ponto cotado 159m.

Para medir volumes, basta seguir as instruções abaixo (DIGIPLAN, 2000):

Os passos de 1 a 4 (sub-seção 3.2.1) se repetem conforme apresentado anteriormente.

W. D. de A. Melo, A. de Seixas

- 5) Para cálculo de volumes é preciso colocar a diferença de altura entre as curvas, para isso aperte "MENUE" até a palavra "height" (altura) aparecer no display;
- 6) Pressione o botão "HOLD+" ou "HOLD-" para mudar o valor da altura para maiores ou menores valores;
- 7) Ter cuidado para não se esquecer de mudar a unidade da altura utilizando o botão "UNIT";
- 8) Marque na curva o ponto de partida/chegada e posicione a marca fiducial da lente cuidadosamente em cima do ponto;
- 9) Pressione com cuidado "START" para começar a medir;
- 10) Traceje toda a curva com cuidado para evitar que o centro da lente não fuja muito da linha;
- 11) Quando chegar ao ponto de partida/chegada pressione o botão "HOLD+" para o planímetro guardar o valor encontrado;
- 12) Vá para a próxima curva e centralize a lente no ponto de partida/chegada e faça uma nova medida, ao terminar pressione "HOLD+"; No display aparecerá o volume parcial entre as curvas de nível medidas;
- 13) Continue o procedimento de medição como apresentado no passo 12 e na última curva a ser tracejada utilize o botão "HOLD+" e em seguida pressione o botão "MR/MC" o valor que aparece no display é o volume total da região medida.

Após utilizar esse passo a passo foi possível encontrar os volumes de cada parte da região do relevo topográfico almejada.

# 4 RESULTADOS

A quantidade de leituras realizadas com os planímetros ultrapassa a dimensão exigida para este artigo. Por isso optou-se por apresentar as leituras realizadas com os planímetros instalados em uma escala. A seguir serão apresentados os valores medidos e calculados com os quatro planímetros digitais utilizados no experimento (Tabela 2, Tabela 3, Tabela 4 e Tabela 5) na escala 1/50000.

| AREA PLANIMETRO 015448 - 1:50.000 |       |       |       |                                  |               |                 | $VOLUME = 1:50.000$ |                |                                    |  |
|-----------------------------------|-------|-------|-------|----------------------------------|---------------|-----------------|---------------------|----------------|------------------------------------|--|
| C. N.                             | Αl    | Α2    | A3    | $\text{MEDIA}$ (m <sup>2</sup> ) | <b>DESVIO</b> | <b>INFERIOR</b> | <b>MORRO A</b>      | <b>MORRO B</b> |                                    |  |
| 60                                | 8,740 | 8.657 | 8.685 | 8694000.000                      | 0.042226      | 81138333.33     | 29223333            | 30385000       |                                    |  |
| 70                                | 7.543 | 7.515 | 7.543 | 7.533.666.667                    | 0.016166      | 69818333.33     | 12058333            | 14238333       |                                    |  |
| 80                                | 6.430 | 6,458 | 6.402 | 6.430.000.000                    | 0.028         | 59150000        | 8210000             | 10016667       |                                    |  |
| 90                                | 5,400 | 5.372 | 5,428 | 5,400,000,000                    | 0.028         | 49081666.67     | 5331667             | 6446667        |                                    |  |
| 100                               | 4,453 | 4.426 | 4,370 | 4.416.333.333                    | 0.042336      |                 | 2871667             | 3383333        |                                    |  |
| A 110                             | 1.475 | 1.391 | 1,419 | 1,428,333,333                    | 0.042771      |                 | 500000              | 916500         | $\textbf{TOTAL}$ (m <sup>3</sup> ) |  |
| A 120                             | 0.974 | 0.974 | 1.002 | 983.333.333                      | 0.016166      | 259188333.3     | 58195000            | 65386500       | 382769833.3                        |  |
| A 130                             | 0.640 | 0.668 | 0.668 | 658.666.667                      | 0.016166      |                 |                     |                |                                    |  |
| A 140                             | 0.417 | 0.389 | 0,417 | 407.666.667                      | 0.016166      |                 |                     |                |                                    |  |
| A 150                             | 0.139 | 0.194 | 0.167 | 166.666.667                      | 0.027502      |                 |                     |                |                                    |  |
| <b>B</b> 110                      | 1.670 | 1.670 | 1.642 | 1.660.666.667                    | 0.016166      |                 |                     |                |                                    |  |
| <b>B</b> 120                      | 1.224 | 1,196 | 1,141 | 1.187.000.000                    | 0.042226      |                 |                     |                |                                    |  |
| <b>B</b> 130                      | 0.835 | 0,779 | 0.835 | 816.333.333                      | 0.032332      |                 |                     |                |                                    |  |
| <b>B</b> 140                      | 0.473 | 0.473 | 0.473 | 473,000,000                      | 0             |                 |                     |                |                                    |  |
| <b>B</b> 150                      | 0.167 | 0.222 | 0.222 | 203,666,667                      | 0.031754      |                 |                     |                |                                    |  |
|                                   |       |       |       |                                  |               |                 |                     |                |                                    |  |

Tabela 2: Áreas e volumes da figura curva de formato irregular – Planímetro n°. 015448.

Tabela 3: Áreas e volumes da figura curva de formato irregular – Planímetro n°. 015456.

|              |       |       |       | AREA PLANIMIRO 015456 - 1:50.000 | <b>VOLUME - 1:50.000</b> |                 |                |                |                                    |
|--------------|-------|-------|-------|----------------------------------|--------------------------|-----------------|----------------|----------------|------------------------------------|
| C. N.        | Αl    | A 2   | A3    | MEDIA(m <sup>2</sup> )           | <b>DESVIO</b>            | <b>INFERIOR</b> | <b>MORRO A</b> | <b>MORRO B</b> |                                    |
| 60           | 8.772 | 8.800 | 8.942 | 8838000                          | 0.091148                 | 82345000        | 27490000       | 28951666.67    |                                    |
| 70           | 7.612 | 7.669 | 7,612 | 7631000                          | 0.032909                 | 70556666.67     | 11880000       | 14425000       |                                    |
| 80           | 6,452 | 6.537 | 6,452 | 6480333                          | 0.049075                 | 59518333.33     | 8248333.333    | 10086666.67    |                                    |
| 90           | 5.376 | 5.433 | 5.461 | 5423333                          | 0.043317                 | 47676666.67     | 5181666.667    | 6361666.667    |                                    |
| 100          | 4.414 | 3.763 | 4,159 | 4112000                          | 0.328035                 |                 | 2681666.667    | 3391666.667    |                                    |
| A 110        | 1.386 | 1,386 | 1.386 | 1386000                          | 0                        |                 | 479000         | 975000         | $\textbf{TOTAL}$ (m <sup>3</sup> ) |
| A 120        | 0.990 | 1,018 | 0.962 | 990000                           | 0.028                    | 260096666.7     | 55960666.67    | 64191666.67    | 380249000.0                        |
| A 130        | 0.650 | 0.650 | 0.679 | 659666.7                         | 0.016743                 |                 |                |                |                                    |
| A 140        | 0.367 | 0.396 | 0.367 | 376666.7                         | 0.016743                 |                 |                |                |                                    |
| A 150        | 0.141 | 0.169 | 0.169 | 159666.7                         | 0.016166                 |                 |                |                |                                    |
| <b>B</b> 110 | 1.669 | 1.697 | 1.669 | 1678333                          | 0.016166                 |                 |                |                |                                    |
| <b>B</b> 120 | 1,216 | 1,216 | 1,188 | 1206667                          | 0.016166                 |                 |                |                |                                    |
| <b>B</b> 130 | 0.82  | 0.792 | 0.820 | 810666.7                         | 0.016166                 |                 |                |                |                                    |
| <b>B</b> 140 | 0.452 | 0.481 | 0.452 | 461666.7                         | 0.016743                 |                 |                |                |                                    |
| B 150        | 0.198 | 0.198 | 0.254 | 216666.7                         | 0.032332                 |                 |                |                |                                    |

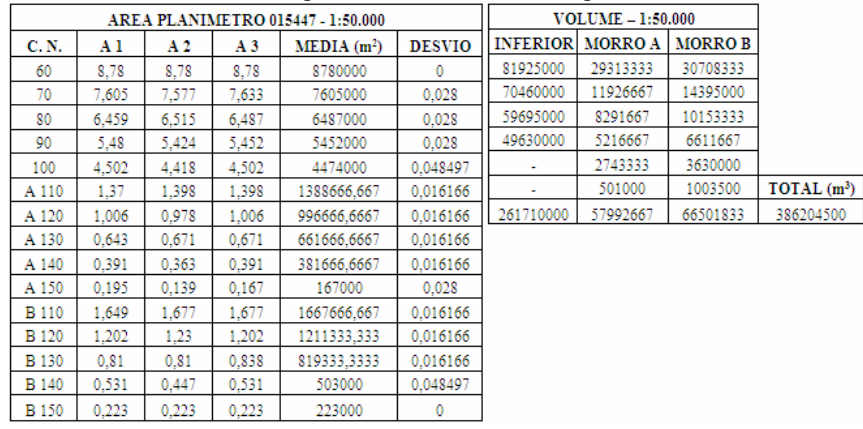

Tabela 4: Áreas e volumes da figura curva de formato irregular – Planímetro n°. 015447.

Tabela 5: Áreas e volumes da figura curva de formato irregular – Planímetro n°. 015279.

|       | AREA COM PLANIMETRO 015279 - 1:50.000 |       |       |                        |               |                 | <b>VOLUME - 1:50.000</b> |               |                                    |  |
|-------|---------------------------------------|-------|-------|------------------------|---------------|-----------------|--------------------------|---------------|------------------------------------|--|
| C. N. | Al                                    | A 2   | A3    | MEDIA(m <sup>2</sup> ) | <b>DESVIO</b> | <b>INFERIOR</b> | <b>MORRO A</b>           | <b>MORROB</b> |                                    |  |
| 60    | 9.568                                 | 9.568 | 9.477 | 9537666.667            | 0.052539      | 88725000        | 31991667                 | 33565000      |                                    |  |
| 70    | 8.258                                 | 8.167 | 8,197 | 8207333.333            | 0.046372      | 76331666.67     | 13048333                 | 15685000      |                                    |  |
| 80    | 7.069                                 | 7.069 | 7,039 | 7059000                | 0.017321      | 64951666.67     | 9240000                  | 10965000      |                                    |  |
| 90    | 5.972                                 | 5.911 | 5.911 | 5931333.333            | 0.035218      | 54033333.33     | 5938333                  | 7106666.667   |                                    |  |
| 100   | 4,845                                 | 4.936 | 4.845 | 4875333.333            | 0.052539      |                 | 3246667                  | 3650000       |                                    |  |
| 110 A | 1.523                                 | 1,523 | 1,523 | 1523000                | 0             |                 | 669000                   | 910500        | $\textbf{TOTAL}$ (m <sup>3</sup> ) |  |
| 120 A | 1.097                                 | 1.158 | 1,005 | 1086666.667            | 0.077022      | 284041666.7     | 64134000                 | 71882166.67   | 420057833.3                        |  |
| 130 A | 0.7                                   | 0.853 | 0,731 | 761333.3333            | 0.080885      |                 |                          |               |                                    |  |
| 140 A | 0.426                                 | 0.457 | 0.396 | 426333.3333            | 0.030501      |                 |                          |               |                                    |  |
| 150 A | 0.243                                 | 0.213 | 0.213 | 223000                 | 0.017321      |                 |                          |               |                                    |  |
| 110 B | 1,858                                 | 1,797 | 1,858 | 1837666,667            | 0.035218      |                 |                          |               |                                    |  |
| 120 B | 1,34                                  | 1,279 | 1,279 | 1299333.333            | 0.035218      |                 |                          |               |                                    |  |
| 130 B | 0.853                                 | 0.914 | 0.914 | 893666.6667            | 0.035218      |                 |                          |               |                                    |  |
| 140 B | 0.548                                 | 0.548 | 0.487 | 527666.6667            | 0.035218      |                 |                          |               |                                    |  |
| 150 B | 0.182                                 | 0.243 | 0.182 | 202333.3333            | 0.035218      |                 |                          |               |                                    |  |

Comparando os valores obtidos com relação aos valores reais (Tabela 1) foi possível verificar que as áreas (medidas três vezes) e os respectivos volumes obtidos pelo planímetro n° 015279 (Tabela 5) se aproximaram mais dos valores reais do que os outros planímetros n°. 015448 (Tabela 2), 015456 (tabela 3) e 015447 (Tabela 4). Os valores de erro obtidos com o planímetro n° 015279 para cada curva de nível foram respectivamente: Curva 60:-2,39%; Curva 70: -1,55%; Curva 80: -2,14%; Curva 90: -2,19%; Curva 100: -2,44%; Curva 110A: 5,45%; Curva 120A: 4,89%; Curva 130A: 6,80%; Curva 140A: 14,98%; Curva 150A: 6,80%; Curva 110B: -14,08%; Curva 120B: -13,73%; Curva 130B: - 9,40%; Curva 140B: -5,22%; Curva 150B: 15,43%.

Procurou-se realizar no planímetro n° 015447 um procedimento de recalibração e constatou-se que o resultado do volume a partir da média de três áreas de cada curva obteve um valor 368776833,3m<sup>3</sup>, o qual foi pior do que o obtido antes de recalibrá-lo, cujo valor foi de 386204500m<sup>3</sup> (Tabela 3).

Utilizou-se o procedimento de cálculo de volume usando o modo automático nos planímetros n° 015448 e n° 015456. Realizou-se a medição nas escalas de 1/1000 e em seguida 1/50000, obtiveram-se os seguintes valores respectivamente: Planímetro nº 015448 (380773762,5m<sup>3</sup> e 384679473m<sup>3</sup>) e planímetro nº 015456 (390531395m<sup>3</sup> e 375627883,4m<sup>3</sup>). Desses valores conclui-se que utilizando o planímetro em uma escala maior (1/1000) não se tem a garantia de que o volume convertido para uma escala menor (1/50000) se aproxime mais do valor real.

Foi realizada também uma medição na escala 1/1000 com o planímetro n° 015447 medindo-se as áreas três vezes e obteve-se o volume de 386286040m<sup>3</sup>. Mesmo assim não se pôde garantir que o resultado de volume utilizando esse procedimento fosse melhor do que usando o modo automático.

Também foram verificadas as medições dos quatro planímetros utilizados nesses experimentos na folha teste, representada na Figura 3, que acompanha cada instrumento, e utilizada para a calibração do mesmo. Mediu-se a elipse de área 100cm<sup>2</sup> sete vezes obtendo o seguinte valor médio igual a 100,160cm<sup>2</sup> para o planímetro nº 015447, o qual apresentou resultados satisfatórios dentro da precisão especificada no manual.

# 5 CONCLUSÕES

A partir do experimento realizado foi possível constatar a importância da verificação do instrumento mesmo depois do mesmo ter sido calibrado e está pronto para o seu manuseio. Para utilizá-lo mesmo sabendo o quanto ele diverge de um valor real é necessário que seja feita uma correção instrumental, que leve o mesmo a trabalhar dentro de uma margem de erro tolerável.

O trabalho apresenta como resultados um apoio didático com um exemplo explicativo para o manuseio do planímetro digital, um gabarito com os valores reais das áreas e dos volumes das figuras estudadas, obtidas do AutoCAD, servindo de comparação entre os resultados dos planímetros durante o experimento e o valor real.

A concepção de um roteiro para o manuseio do planímetro auxiliará no desenvolvimento de atividades práticas em sala de aula, além de servir de apoio didático para a compreensão do emprego do planímetro digital. Assim, o roteiro elaborado auxiliará ao estudante na compreensão dos conceitos.

#### AGRADECIMENTOS

À PROACAD UFPE, pela bolsa de apoio acadêmico.

# REFERÊNCIAS

DIGIPLAN. Manual Técnico Digital Polar-Planimeter n° 330 e Roll-Planimeter n° 331. Disponível em http://www.haff.com/anleitung300.pdf. Acesso: 14/11/2011..

KAHMEN, H. Vermessungskunde. Aufl. 19. 1997. Walter de Gruyter.

TENÓRIO, B. C.; DE SEIXAS, A. Delimitação e reconstrução tridimensional de bacias hidrográficas a partir de curvas de nível – atividade prática da disciplina de Topografia. II Simpósio Brasileiro de Ciências Geodésicas e tecnologias da Geoinformação. Recife-PE. 2008.

ESPARTEL. L. Curso de Topografia. Porto Alegre: Editora Globo. 7ª. Ed. 1980.

DE SEIXAS, J. J. Determinação de superfícies. DECart/UFPE. 1978.

ERBA, D. A. (ORG.); THUM, A. B.; SILVA, C. A. U. de; SOUZA, G. C. de; VERONZ, M. R.; LENADRO, R. F.; MAIA, T. C. B.; Curso de Topografia para estudantes de Engenharia, Arquitetura e Geologia. Editora Unissinos, 2005.

DOMINGUES, F.; ARANHA, A. Topografia e astronomia de posição: para engenheiros e arquitetos – São Paulo: MacGraw-Hill do Brasil, 1979.

GEMAEL, C. Introdução ao ajustamento de observações: aplicações geodésicas, editora da Universidade Federal do Paraná – UFPR, Curitiba – PR. 1994.

JORDAN, D. W. Tratado general de Topografia. V. I. Barcelona, Editorial Gustavo Gili, S. A.1944.

MANSUR, M. B. AutoCAD 2D básico. Disponível em: http://www.demet.ufmg.br/grad/disciplinas/eqm033/n03autocadbasico.pdf.2011. Acesso: 23/11/2011.

RABELO, A. B.; MANSO, F. F. O planímetro e o teorema de Green. 2004. Disponível em:<(http://www.mat.ufmg.br/comed/2004/e2004/planimetro.pdf)>. Acesso: 23/11/2011.